# Excel

#### Excel しょくしょうこく しゅうしゅうこく しゅうしゅうしゅぎ しゅうしゅうしゅうしゅうしゅぎ

- $\bullet$  =
- $\bullet$

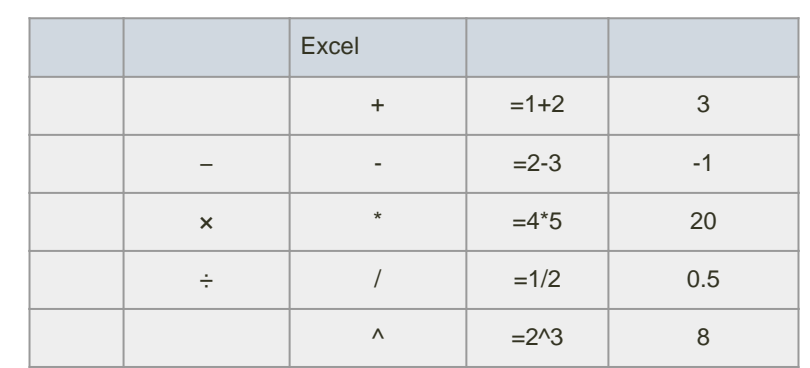

 $\mathbf{E}$ MI(ボディマス語)

BMI  $kg \div m$  2  $\frac{1}{2} \left( \frac{1}{2} \right) \left( \frac{1}{2} \right) \left( \frac{1}{2} \right) \left( \frac{1}{2} \right)$ . . . . . . . . . . . . . .

 $B2$ B11  $C2$ C11
B2
B11
BM
D2
D11

1. D<sub>2</sub>

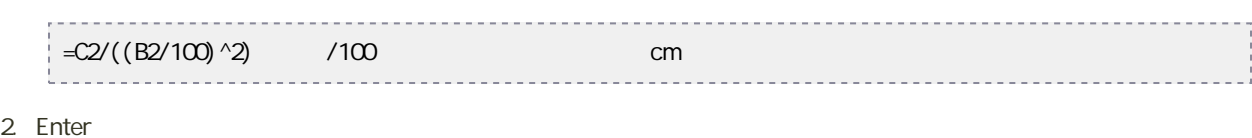

3. D2
12
D3
D11

平方根、n 乗根の計算

#### $\bullet$

 $=$ A12 $\sqrt{(1/4)}$ 

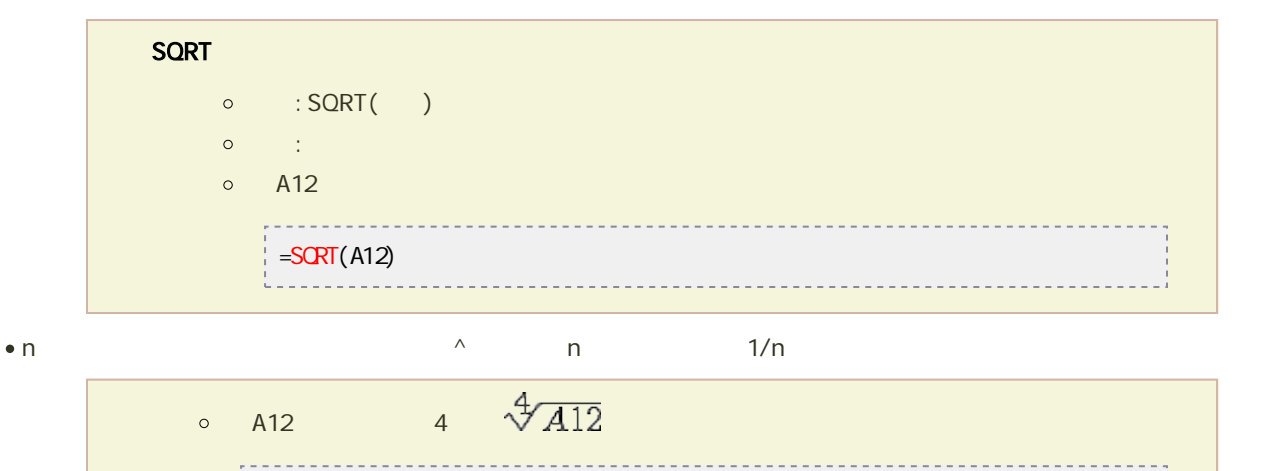

# AVERAGE

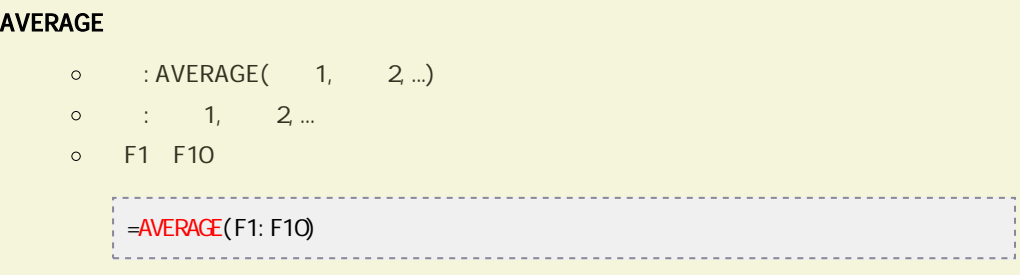

<u>-------------------</u>

<u>. . . . . . . . . . . . . . . . . . .</u>

#### -----------------------------------• MEDIAN

#### MEDIAN

四分位数

 $\bullet$ 

- $\circ$  : MEDIAN(  $1, 2, ...$ )
- $\circ$  :  $1, 2, ...$
- 例:F1〜F10セルまでのセルの中央値を求める
	- =MEDIAN(F1:F10)

. . . . . . . . . . . . . . . .

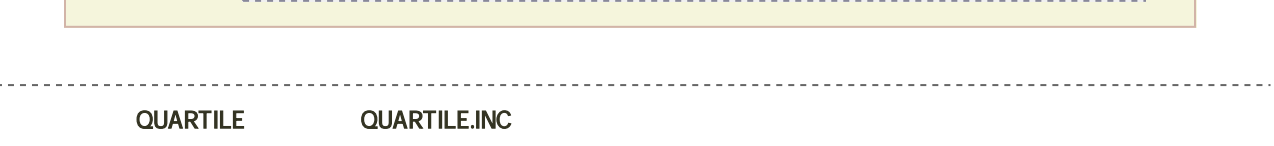

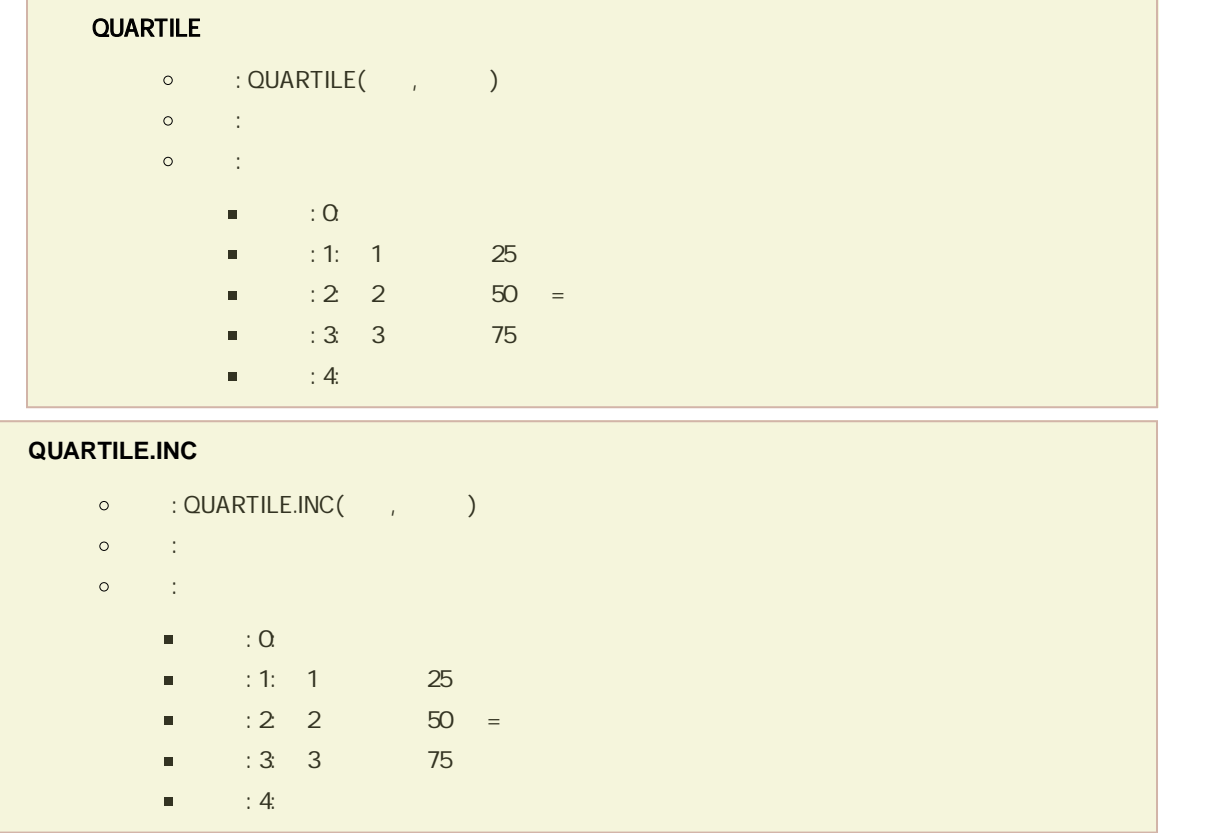

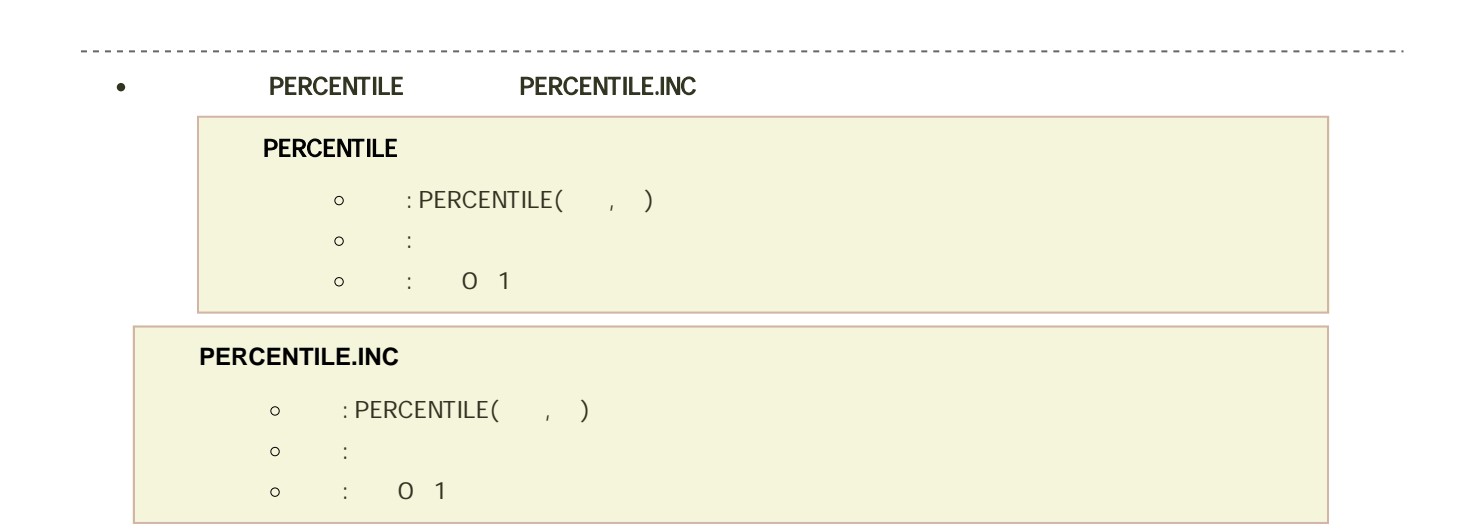

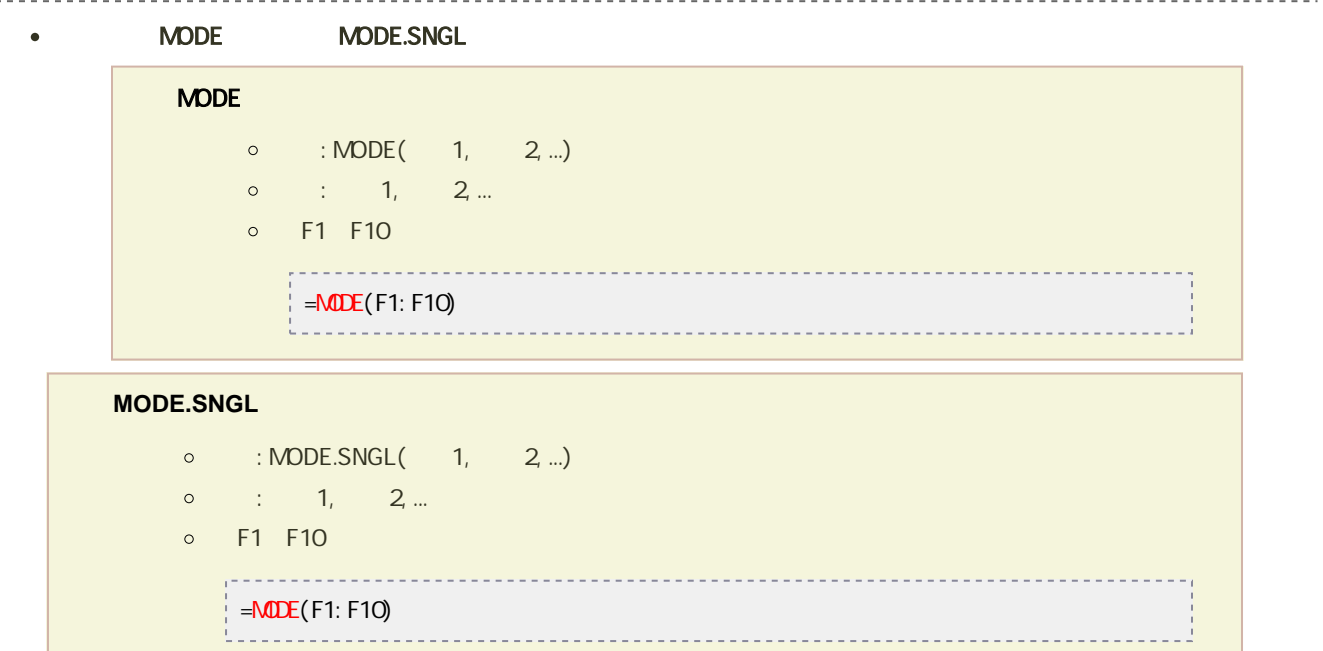

#### ------------------------------◆ VAR.P

標準偏差

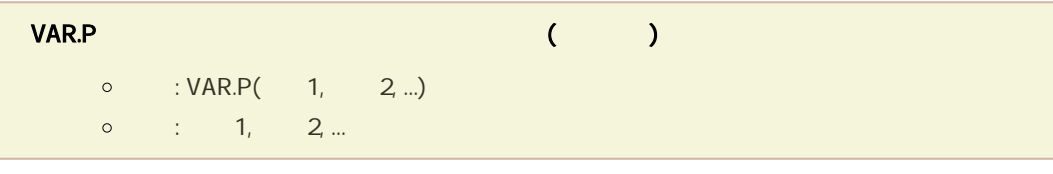

#### $\bullet$  STDEV.P

#### **STDEV.P**

- $\circ$  : STDEV.P(  $1, 2, ...$ )
- 引数 : 数値1, 数値2, ... :母集団に対応するセルの値、セルの範囲

the control of the control of the con-

# 不偏分散は、VAR関数またはVAR.S関数を利用します。

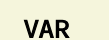

 $\circ$  : VAR(  $1, 2, ...$ )  $\circ$  :  $1, 2, ...$ 

 $($ 

-----------------------------

## **VAR.S**(引数を正規母集団の標本と見なし、標本に基づいて母集団の分散の推定値 **(**不偏分散**)** を求める)

- $\circ$  : VAR.S(  $1, 2, ...$ )
	- $\circ$  :  $1, 2, ...$

不偏標準偏差

# ● STDEV STDEV.S

## STDEV

- $\circ$  : STDEV(  $1, 2, ...$ )
- $\circ$  :  $1, 2, ...$

# STDEV.S

- $\circ$  : STDEV.S(  $1, 2, ...$ )
- 引数 : 数値1, 数値2, ... :母集団に対応するセルの値、セルの範囲